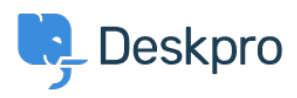

[Knowledgebase](https://support.deskpro.com/ga/kb) > [Deskpro Legacy](https://support.deskpro.com/ga/kb/deskpro-legacy) > [How can I see which tickets have been resolved by](https://support.deskpro.com/ga/kb/articles/how-can-i-see-which-tickets-have-been-resolved-by-only-one-agent) [only one agent?](https://support.deskpro.com/ga/kb/articles/how-can-i-see-which-tickets-have-been-resolved-by-only-one-agent)

## How can I see which tickets have been resolved by only one agent?

Benedict Sycamore - 2023-08-01 - [Comments \(0\)](#page--1-0) - [Deskpro Legacy](https://support.deskpro.com/ga/kb/deskpro-legacy)

For a number of purposes, you may want to generate a report that shows a list of resolved tickets ordered by the number of agents who have replied or added a note to that ticket. Simply enter these queries into the query builder when creating a custom report in the reporting interface:

SELECT DPQL\_COUNT\_DISTINCT(tickets\_messages.person) AS 'Number of agents', tickets messages.ticket id, tickets messages.ticket FROM tickets messages WHERE tickets\_messages.person.is\_agent AND tickets\_messages.ticket.status = 'resolved' GROUP BY tickets\_messages.ticket\_id ORDER BY DPQL\_COUNT\_DISTINCT(tickets\_messages.person)

## $\pmb{\times}$

This will generate a report that shows a list of resolved tickets ordered by the number of agents who have replied or added a note to that ticket.

For more information on creating reports, refer to our guide on the [Anatomy of a DPQL](https://support.deskpro.com/en/guides/reports-guide/dpql-reference/anatomy-of-a-dpql-query) [Query](https://support.deskpro.com/en/guides/reports-guide/dpql-reference/anatomy-of-a-dpql-query).